mimosa acoustics

20 December 2013

## **Release notes for SFOAE v3.1.39**

Indicated for HearID versions 5.0.x and 5.1.x with a HearID Audio Processing Unit (APU) that connects via USB.

Also recommended for HearID version 5.0.x and 5.1.x with the HearID PC-card.

You can either upgrade your entire HearID 5.0 or 5.1 system to v5.1.7.1 (the only option for 5.0.x users), or manually update your existing 5.1.x system.

Choose Help | About in HearID to confirm which version you are running.

## **Full HearID upgrade to 5.1.7.1 and SFOAE 3.1.39**

This upgrade will update your HearID 5.0 or 5.1 system to v5.1.7.1 (all modules).<br>1. Backup your existing HearID data.

- 1. Backup your existing HearID data.<br>2. Exit HearID if it is running.
- 2. Exit HearID if it is running.<br>3. Run the installer and follow
- 3. Run the installer and follow the onscreen instructions, choosing either to upgrade or install a new instance of HearID.
- 4. Run HearID and check that SFOAEs are working.

## **Manual patch to HearID 5.1.x systems to SFOAE 3.1.39**

To apply the patch:<br>1. You will r

- You will receive the update either by email or it can be downloaded from our website (look under Support).
- 2. Unzip the files into a temporary folder.<br>3. Exit HearlD if it is running.
- 3. Exit HearID if it is running.<br>4. Find the HearID source cod
- Find the HearID source code folder (typically C:/HearID/5\_1) and
	- a. Delete the libsfoe mcr folder (it is regenerated when HearID runs). b. Backup the existing callsfoe.dll and libsfoae.ctf files.
- 5. Copy over the new callsfoe.dll and libsfoae.ctf files.<br>6. Copy the undated manual into the Documents folde
- 6. Copy the updated manual into the Documents folder.<br>7. Run HearID and check that SFOAEs are working.
- Run HearID and check that SFOAEs are working.

## **This upgrade provides the following improvements**

(APU) Instantaneous wideband noise is now high-pass filtered so that very low frequency noise (below 500 Hz) no longer contributes to the average. Testers will notice that the number of rejections will reduce both during calibration and testing

335 Fremont Street, Champaign, IL 61820 **phone** 217 359 9740 **fax** 217 359 9741

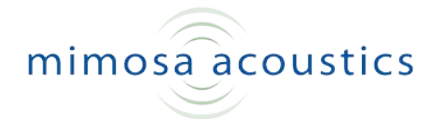

without needing to raise the noise rejection threshold (which can cause higherfrequency noise to also pass, affecting the signal-to-noise ratio).

(APU) Stimulus output now stops immediately on test termination.

(APU and PC-card) Save data as text file (\*.txt). Saving to a text file automatically occurs when saving the test. The text file contains the key data, and is tab-delimited allowing for easy import into statistical packages. The filename is identical to the Matlab file (\*.mat) and is saved in the same place.

(APU and PC-card) Override calibration warnings option. When a calibration warning or error occurs you can now override it. We recommend this is done only after trying to remedy the problem leading to the warning (blocked tip, leaky fit, etc), by changing the tip and repositioning it in the ear canal. If the channels are only separated by a small amount, you are unlikely to have problems by ignoring the warning. If the channels are more widely separated, or both channels are diminished, you may get further warnings about "stimulus level not achieved" during testing. You can also choose to override these warnings. Again, we do not recommend doing so in the first instance because the derived SFOAE may contain artifact. For instance, if the suppressor channel is partially blocked and stimulus level not achieved, the SFOAE may not be fully suppressed. When the SFOAE is separated from the stimulus, it may have reduced magnitude. Before overriding a warning, look closely at the separation around the test frequencies. The warning is only applied to the range of the test frequencies, but you may find in some cases that the separation is in a region you're not testing.

(APU and PC-card) Minor smoothing applied to microphone equalization.

(APU and PC-card) Save button in Patient Comment window now also closes comment window.

Please contac[t support@mimosaacoustics.com](mailto:support@mimosaacoustics.com) or call Kyle on (217) 359 9740 if you have any questions.

Judi Lapsley Miller Senior Scientist Mimosa Acoustics, Inc